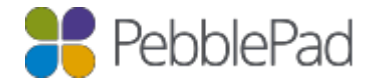

## Activating a Free Alumni Account

If you have been using PebblePad at your learning program and are about to leave, you are entitled to a free PebblePad account. You will be able to take your work (assets) with you and continue to use PebblePad to support your personal learning and professional development as you move on to the next stage of your career.

## Creating your free Alumni Account

To create an alumni account log into your PebblePad account and select the 'Additional settings' option from the 'Burger menu' on the top left corner.

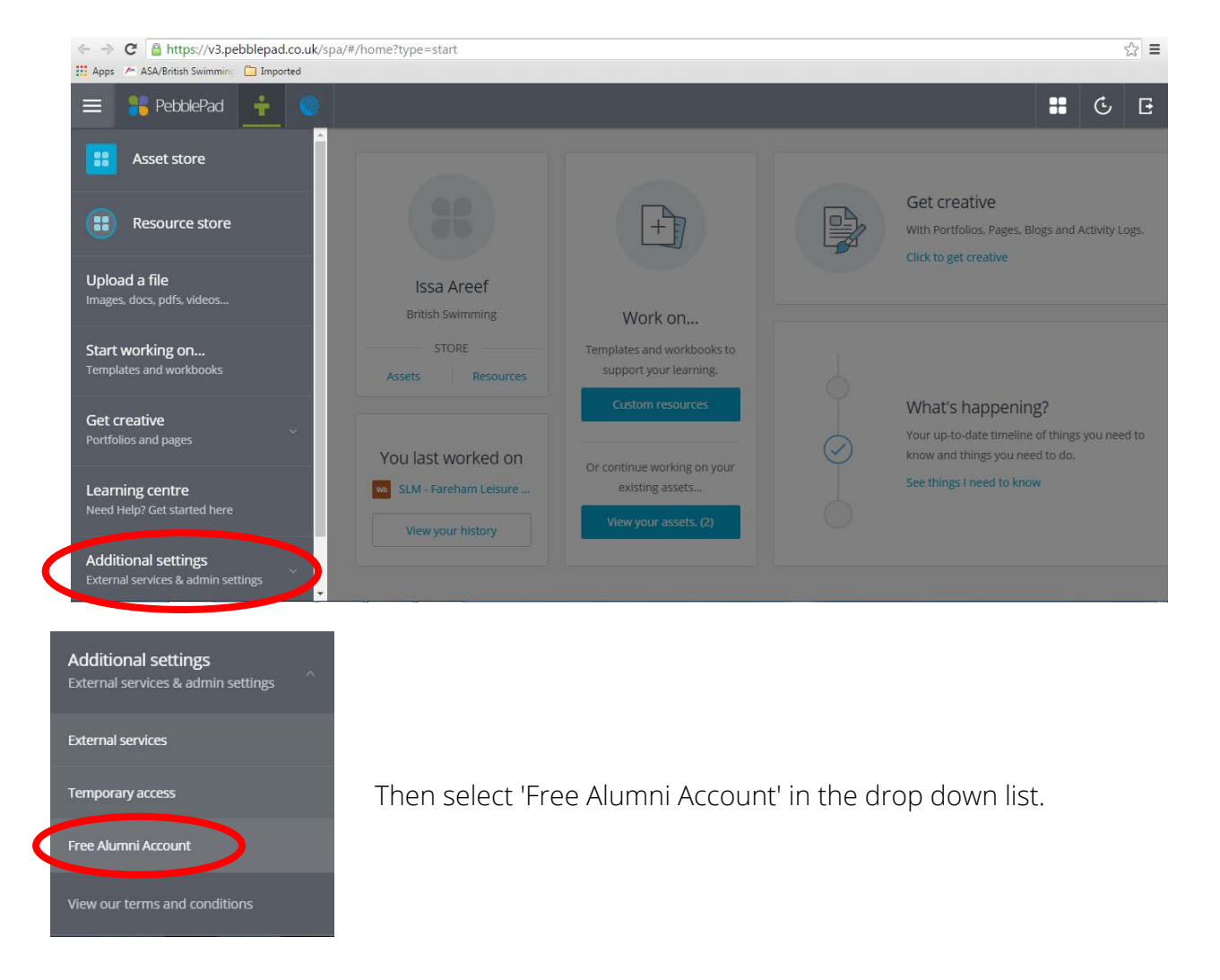

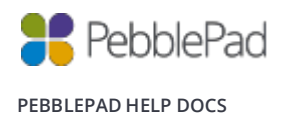

A window with a pop up will appear in which you can 'Continue' to the account creation page or 'Cancel' to return to your PebblePad account.

## Click to 'Continue'

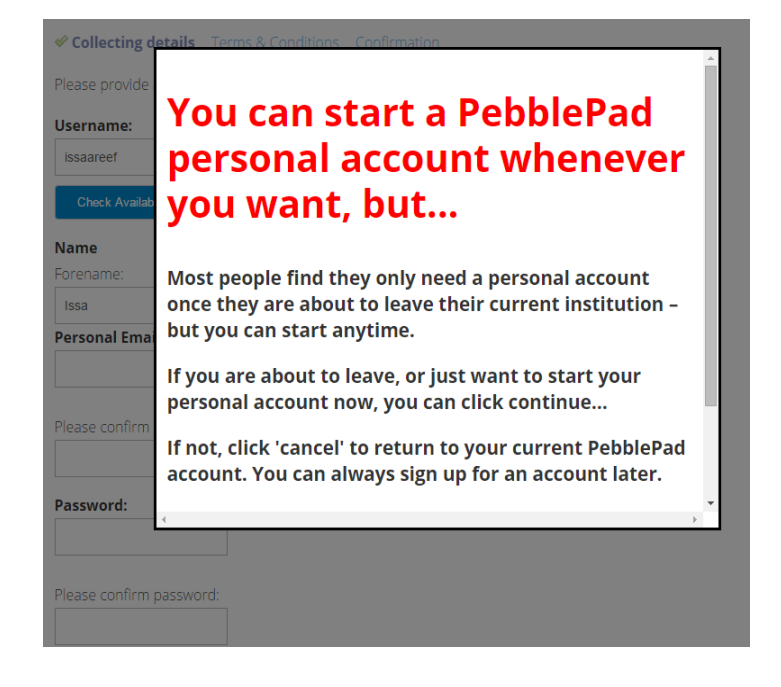

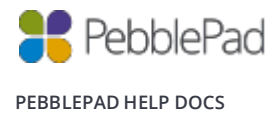

The 'Collecting details' page is for you to provide details for your Alumni Account. Since you already use PebblePad, the sign-up form will already have your name and email address, you can make changes to this information if you wish to.

Note: Please use a personal email address. All PebblePad notifications will be sent to the email address you enter on this page.

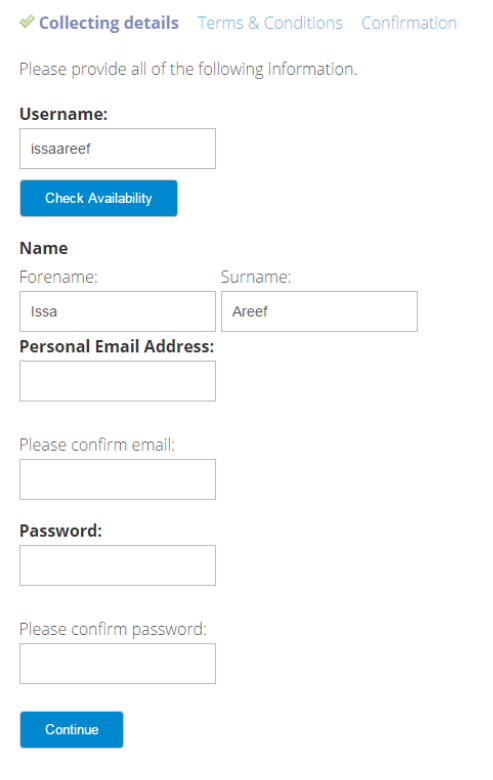

When you have completed all the fields, click to 'Continue'.

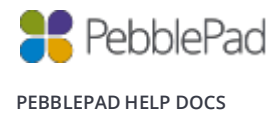

The next page will ask you questions about your subject expertise and career destination; you don't have to fill these in, but it helps us understand how you will be using PebblePad

Once you have agreed with the terms and conditions of using PebblePad, click 'Continue' to go to the confirmation page.

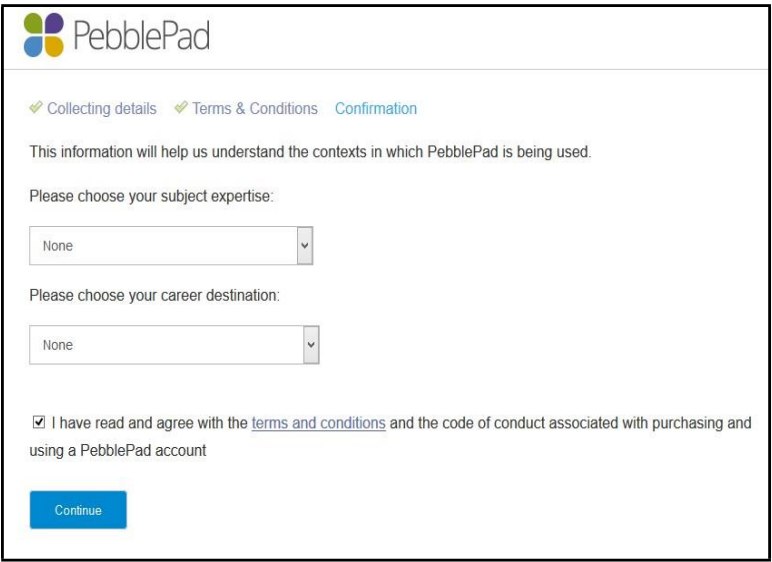

The confirmation page will display your account details, check that your details are correct and click the 'Confirm' button to create your alumni account.

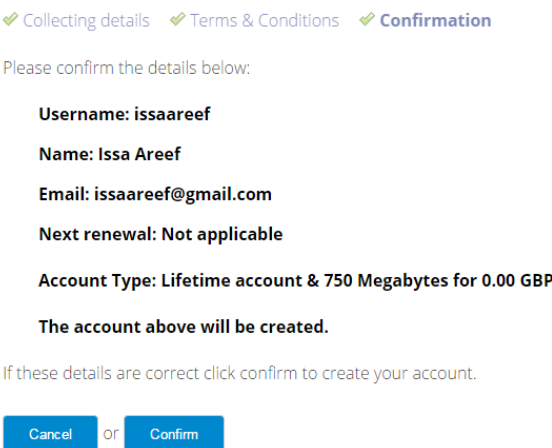

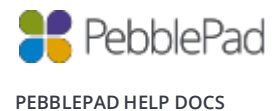

The final page will show a summary of your account information and a Login URL to take you directly to the login page for your new Alumni Account. You will also receive an email to confirm the account creation.

## **Complete**

An Account has been created for you with the following details:

**Name: Issa Areef** Email: issaareef@gmail.com **Username: issaareef Next renewal: Not applicable** Login URL: https://v3.pebblepad.co.uk/login/personal/ Account Type: Lifetime account & 750 Megabytes for 0.00 GBP To sign into your new Pebble+ account, please click here.

You will receive an email shortly with a copy of these details.

Note: Please bookmark the 'Login URL' or save it somewhere, you will only be able to login to your Alumni account using this URL. The login details for your new Alumni Account will not be recognized if you attempt to login with any other URL.

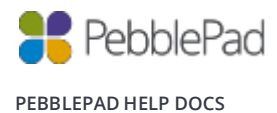

Log into your new Alumni Account and open the asset store, you will see 2 stores on the top left hand side: one is a store for your new Alumni Account and the other is your old account. Any work (assets) created from this point will appear under the 'New alumni account' tab and existing work (assets) will appear under the 'Old account' tab.

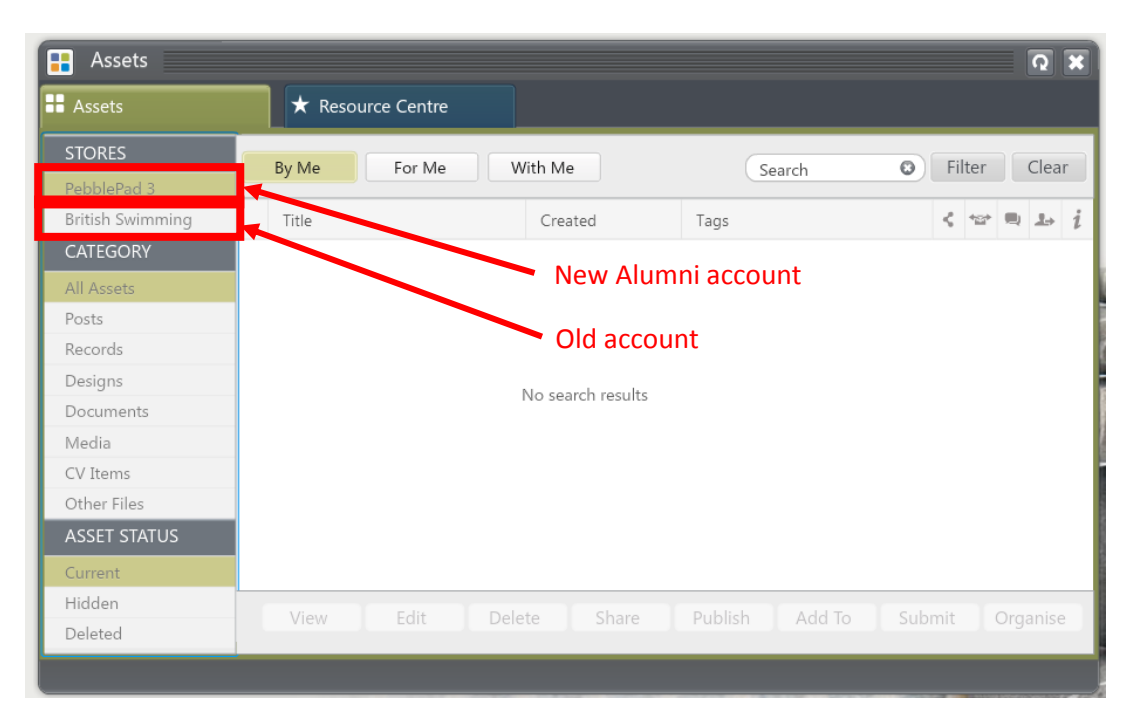

shared work (assets) unless you have been granted copy permission. Note: Work (assets) shared by other users will not be available in the Alumni Account unless you copy the shared work (assets) into your asset store before creating the alumni account. You will not be able to copy

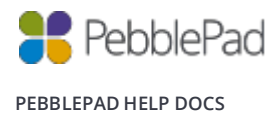